# **WORLDLINE NWW**

# **Allegato alle istruzioni per l'uso dei terminali**

WL Mobile Vouchers

Il presente allegato è valido quale aggiunta alle attuali istruzioni per l'uso dei terminali. Esso descrive le funzioni ampliate di Voucher Services.

- Impostazione del terminale per Voucher Services
- Emissione di un Voucher

#### **IMPOSTAZIONE DEL TERMINALE: PASSWORD DI PROTEZIONE**

• Per l'utilizzo del Voucher Services, il terminale è provvisto di un sistema di sicurezza che impiega una password di servizio. La password di servizio è atta ad evitare che terze persone possano ottenere abusivamente l'emissione di un Voucher.

- La password di servizio per il Voucher Services va utilizzata in modo indipendente dalla password del terminale.
- Se si dispone già di una password di servizio per GiftCard, è indispensabile usare la stessa per il Voucher Services.
- In qualità di commercianti, siete liberi di decidere se utilizzare o meno la password di servizio per il Voucher Service.

**Per utilizzare i Voucher Services sul terminale, è necessario effettuare la configurazione iniziale della password di servizio. Questa operazione è necessaria anche se non intendete utilizzare la password di servizio. È possibile apportare delle modifiche in qualsiasi momento.**

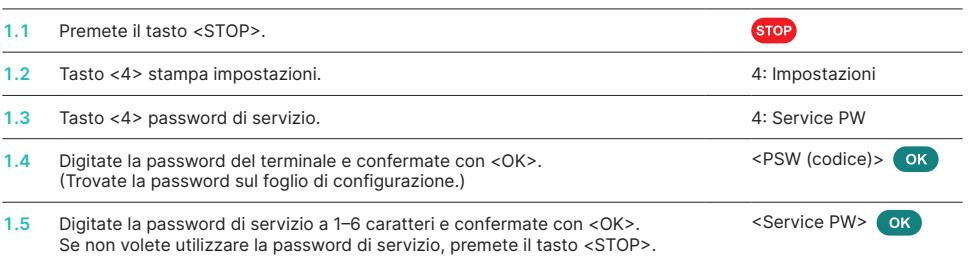

## **EMISSIONE DI UN VOUCHER**

Per eseguire le fasi seguenti, selezionare il menu «Transazioni».

• Tenete presente che alcuni punti di menu possono differire da quanto riportato in questa istruzione a seconda del numero e del tipo di Voucher Services attivati sul terminale.

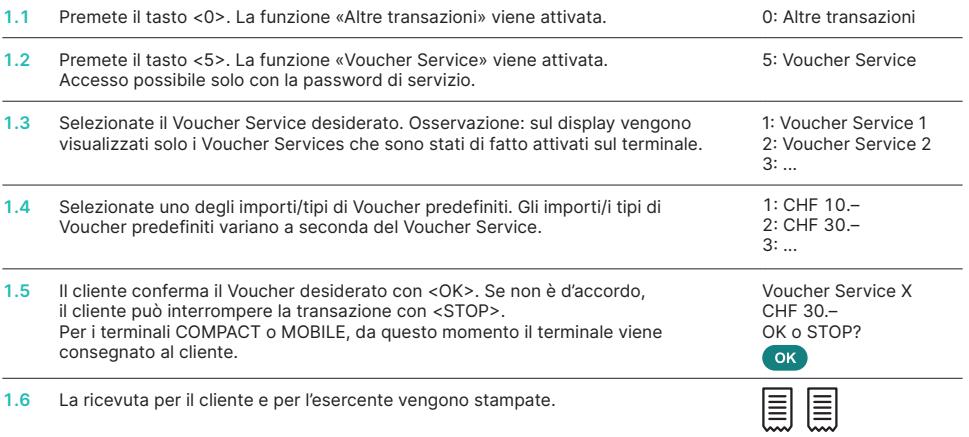

### **INDICAZIONI**

- Conservate sempre la ricevuta per i commercianti. In caso di storno, vi occorrerà necessariamente il numero di serie stampato sulla ricevuta. Seguite la procedura di storno in conformità alle indicazioni sul foglio di configurazione separato.
- Le prestazioni Voucher Services vengono indicate separatamente nella chiusura giornaliera. I Voucher Services vengono compensati su base giornaliera e non sono collegati alla chiusura giornaliera.

L'interlocutore locale è indicato su: [worldline.com/merchant-services/contacts](http://worldline.com/merchant-services/contacts)

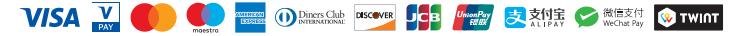